# Cisco Unified Communications Manager Express: SIP-Implementierungsleitfaden Ī

# Inhalt

**[Einführung](#page-0-0)** [Voraussetzungen](#page-0-1) [Anforderungen](#page-0-2) [Verwendete Komponenten](#page-0-3) [Konventionen](#page-1-0) [Konfigurieren](#page-2-0) [Netzwerkdiagramm](#page-2-1) **[Systemkonfigurationen](#page-3-0)** [Konfigurieren grundlegender Telefoniefunktionen](#page-5-0) [Überprüfen](#page-16-0) [Fehlerbehebung](#page-17-0) [Das SIP IP-Telefon erhält keinen Wählton.](#page-17-1) [IP-Telefon kann nicht auf die neueste Firmware aktualisiert werden](#page-17-2) [Telefon kann nicht bereitgestellt werden](#page-17-3) [Zugehörige Informationen](#page-18-0)

# <span id="page-0-0"></span>**Einführung**

Dieses Dokument enthält schrittweise Anweisungen zum Einrichten eines eigenständigen Cisco Unified Communications Manager Express (CME), der SIP-Telefone verwendet. Das Dokument skizziert ein Cisco Unified Communications Manager Express-System mit vier SIP-Telefonen sowie Konfigurationen für die Einrichtung des Cisco Unified Communications Manager Express-Systems und der SIP-Telefone.

Hinweis: Obwohl das Dokument Konfigurationsschritte für die Interoperabilität von Cisco Unified Communications Manager Express mit Cisco Unity Express behandelt, wird die Konfiguration von Cisco Unity Express nicht in diesem Whitepaper behandelt. Weitere Informationen zu Konfigurationen von Cisco Unified Communications Manager Express und Cisco Unity Express finden Sie im [Konfigurationsbeispiel](//www.cisco.com/en/US/products/sw/voicesw/ps5520/products_configuration_example09186a008037f2a9.shtml) von [Cisco CallManager Express/Cisco Unity Express.](//www.cisco.com/en/US/products/sw/voicesw/ps5520/products_configuration_example09186a008037f2a9.shtml)

# <span id="page-0-1"></span>**Voraussetzungen**

# <span id="page-0-2"></span>Anforderungen

Für dieses Dokument bestehen keine speziellen Anforderungen.

# <span id="page-0-3"></span>Verwendete Komponenten

Die Informationen in diesem Dokument basieren auf den folgenden Hardwareversionen:

- $\bullet$  Cisco 2801, der Cisco Unified Communications Manager Express 4.2 mit Cisco IOS $^\circledR$ Softwareversion 12.4(11)XW2 ausführt
- Double-Wide-10/100BASE-T-Ethernet-Switch mit 9 Ports, HWIC
- Cisco 7970 SIP-Telefone
- Cisco 3911 SIP-Telefon

Die Informationen in diesem Dokument basieren auf den folgenden Firmware-Versionen:

- IP-Telefon 7970 (SIP) SIP70.8-2-1S
- IP-Telefon 3911 (SIP) SIP3951.8-0-2-9

Weitere Informationen zur Verwendung der geeigneten SIP-Firmware für jede Cisco Unified Communications Manager Express-Version finden Sie in der [Cisco Unified CME- und Cisco IOS](//www.cisco.com/en/US/docs/voice_ip_comm/cucme/requirements/guide/33matrix.htm) [Software Version Compatibility Matrix](//www.cisco.com/en/US/docs/voice_ip_comm/cucme/requirements/guide/33matrix.htm) (Versionskompatibilitätsmatrix). Da Cisco Unified Communications Manager Express 4.2 verwendet wird, finden Sie weitere Informationen unter dem Link Spezifikationen zu Cisco Unified Communications Manager Express 4.2.

Die SIP-Telefonladungen können von folgenden Quellen heruntergeladen werden:

- <u>[Software-Download Cisco IP-Telefon-Firmware](//www.cisco.com/cgi-bin/tablebuild.pl/ip-7900ser)</u> (nur <u>[registrierte](//tools.cisco.com/RPF/register/register.do)</u> Kunden) Für 7970 Telefon SIP-Telefon-Download die Datei cmterm-7970\_7971-sip.8-2-1.zip und entpacken Sie die Datei in Ihren TFTP-Ordner.
- <u>[Software-Download Cisco Unified SIP Phone 3911/51 Firmware](//www.cisco.com/cgi-bin/tablebuild.pl/ip-3900ser)</u> (nur [registrierte](//tools.cisco.com/RPF/register/register.do) Kunden) -Für 3911 Telefon Laden Sie die Datei cmterm-3951-sip.8-0-2.zip herunter und entpacken Sie sie in Ihren TFTP-Ordner.Hinweis: Telefone der Serien 3911 und 3951 verwenden dieselbe Firmware. Sie müssen sich daher nicht darüber Gedanken machen, dass der Dateiname ein Telefon der Serie 3951 widerspiegelt.

Nachdem Sie beide ZIP-Dateien in Ihrem TFTP-Ordner entpackt haben, kopieren Sie alle Firmware-Dateien mit Ihrem TFTP-Server in den Flash-Speicher von Cisco Unified Communications Manager Express. Kopieren Sie alle Dateien auf den Flash-Speicher.

SIP3951.8-0-2-9.loads SIP3951.8-0-2-9.zz DSP3951.0-0-0-1.zz BOOT3951.0-0-0-9.zz SIP70.8-2-1S.loads term70.default.loads term71.default.loads apps70.8-0-2-55.sbn cnu70.8-2-0-55.sbn cvm70.sip.8-2-0-55.sbn dsp70.8-2-0-55.sbn jar70.sip.8-0-2-25.sbn

Die Informationen in diesem Dokument wurden von den Geräten in einer bestimmten Laborumgebung erstellt. Alle in diesem Dokument verwendeten Geräte haben mit einer leeren (Standard-)Konfiguration begonnen. Wenn Ihr Netzwerk in Betrieb ist, stellen Sie sicher, dass Sie die potenziellen Auswirkungen eines Befehls verstehen.

## <span id="page-1-0"></span>Konventionen

# <span id="page-2-0"></span>**Konfigurieren**

In diesem Abschnitt erhalten Sie Informationen zum Konfigurieren der in diesem Dokument beschriebenen Funktionen.

In diesen Tabellen werden die in dieser Konfiguration verwendeten Adressierungsschemata beschrieben.

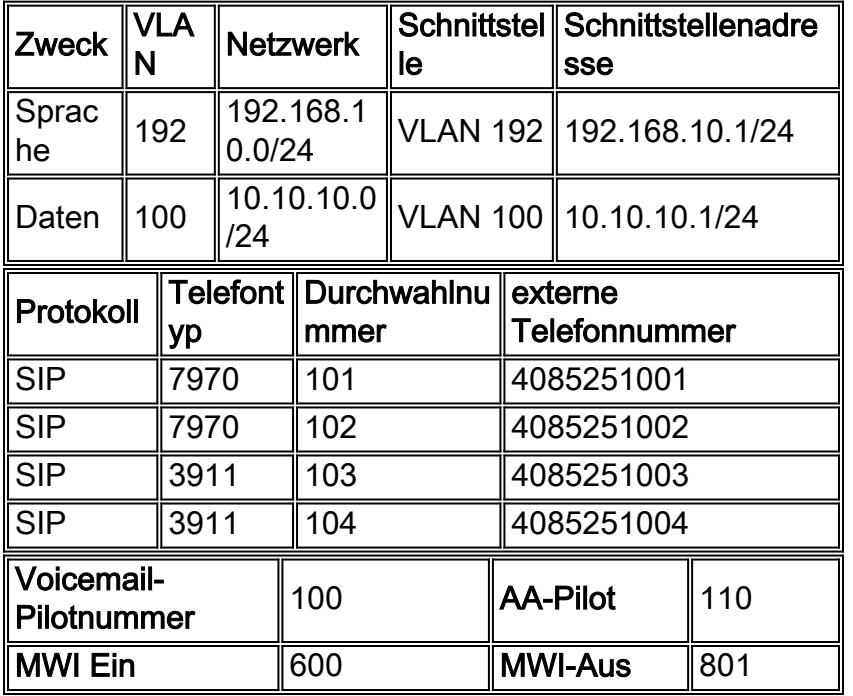

Hinweis: Verwenden Sie den , um weitere Informationen zu den in diesem Abschnitt verwendeten Befehlen abzurufen.

# <span id="page-2-1"></span>**Netzwerkdiagramm**

In diesem Dokument wird die folgende Netzwerkeinrichtung verwendet:

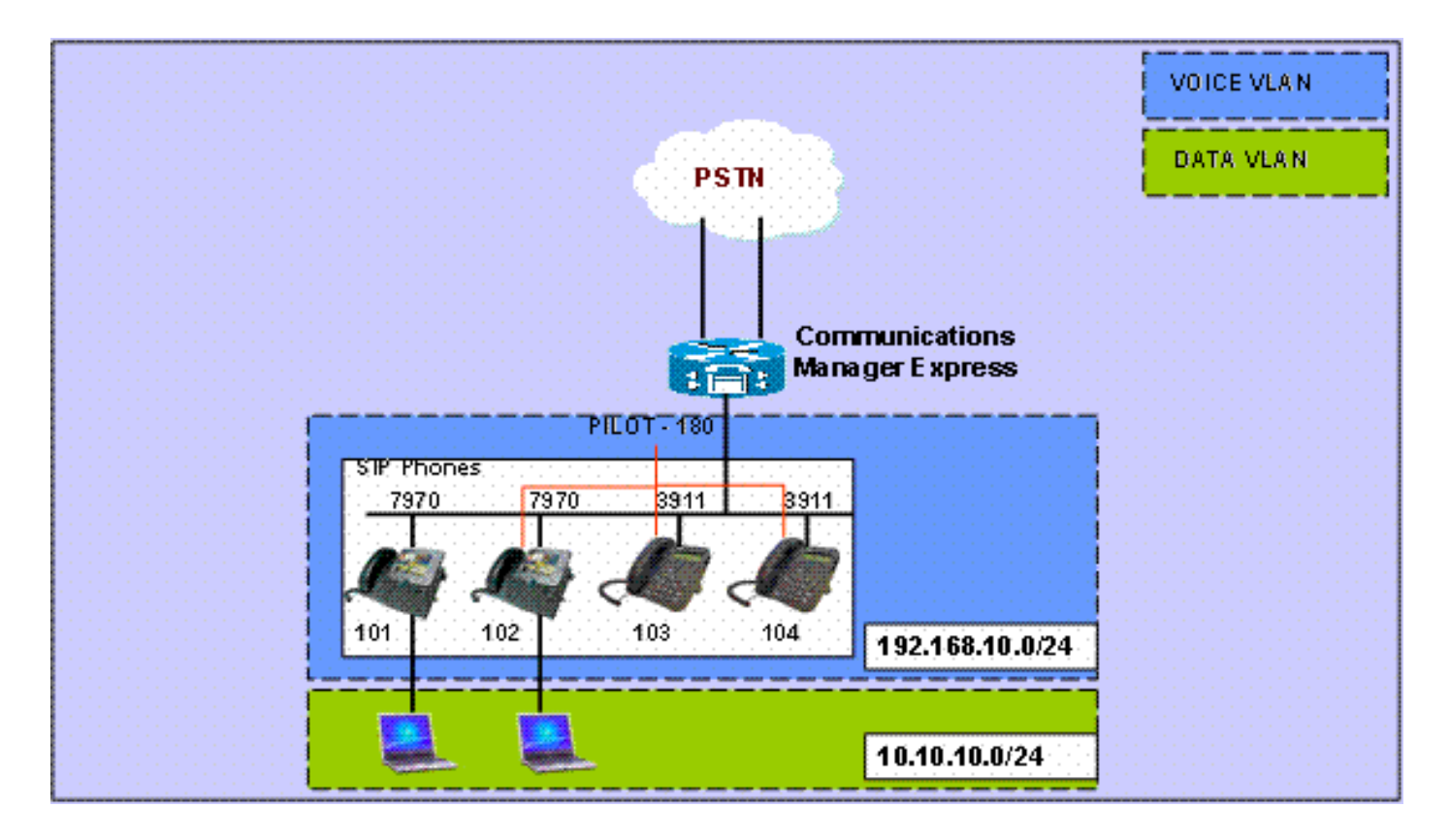

# <span id="page-3-0"></span>**Systemkonfigurationen**

In diesem Dokument werden folgende Konfigurationen verwendet:

## DHCP konfigurieren

Es müssen zwei separate DHCP-Pools konfiguriert werden. IP-Telefone verwenden den Sprach-DHCP-Pool und PCs den Daten-DHCP-Pool. IP-Telefone müssen die DHCP-Option 150 verwenden, um die IP-Adresse des TFTP-Servers bereitzustellen.

Wenn sich in einem der Pools Geräte mit statischen IP-Adressen befinden, stellen Sie sicher, dass diese Adressen aus dem DHCP-Pool ausgeschlossen werden, um Konflikte zu vermeiden. Sie können den Befehl show ip dhcp binding verwenden, um zu überprüfen, welche Adressen die IP-Telefone und PCs vom Router erhalten.

## DHCP-Konfiguration

```
ip dhcp excluded-address 10.10.10.1 10.10.10.10
ip dhcp excluded-address 192.168.10.1 192.168.10.10
!
ip dhcp pool data
   network 10.10.10.0 255.255.255.0
   default-router 10.10.10.1
!
ip dhcp pool voice
   network 192.168.10.0 255.255.255.0
   option 150 ip 192.168.10.1
   default-router 192.168.10.1
```
Konfigurieren von FastEthernet-Schnittstellen und Switchports

In diesem Abschnitt konfigurieren Sie die VLAN-Schnittstellen für das Daten- und Sprach-VLAN und weisen Switch-Ports ihren jeweiligen VLANs zu.

Hinweis: Stellen Sie vor der Konfiguration von VLANs sicher, dass Sie die vorherigen VLANs mithilfe der folgenden Befehle zur VLAN-Datenbank hinzufügen:

#### FastEthernet-Schnittstellen- und Switchport-Konfiguration

```
CME-SIP#vlan database
% Warning: It is recommended to configure VLAN from
config mode,
 as VLAN database mode is being deprecated. Please
consult user
  documentation for configuring VTP/VLAN in config mode.
CME-SIP(vlan)#vlan 100
VLAN 100 modified:
CME-SIP(vlan)#vlan 192
VLAN 192 modified:
CME-SIP(vlan)#exit
APPLY completed.
Exiting....
CME-SIP#
```
Konfigurieren Sie die Switch-Ports für die Verbindung mit den Sprach- und Daten-VLANs. IP-Telefone werden automatisch dem Sprach-VLAN und den PCs zugewiesen, die entweder direkt an den Switch-Port oder direkt an den Switch-Port des IP-Telefons angeschlossen sind, das dem Daten-VLAN zugewiesen ist.

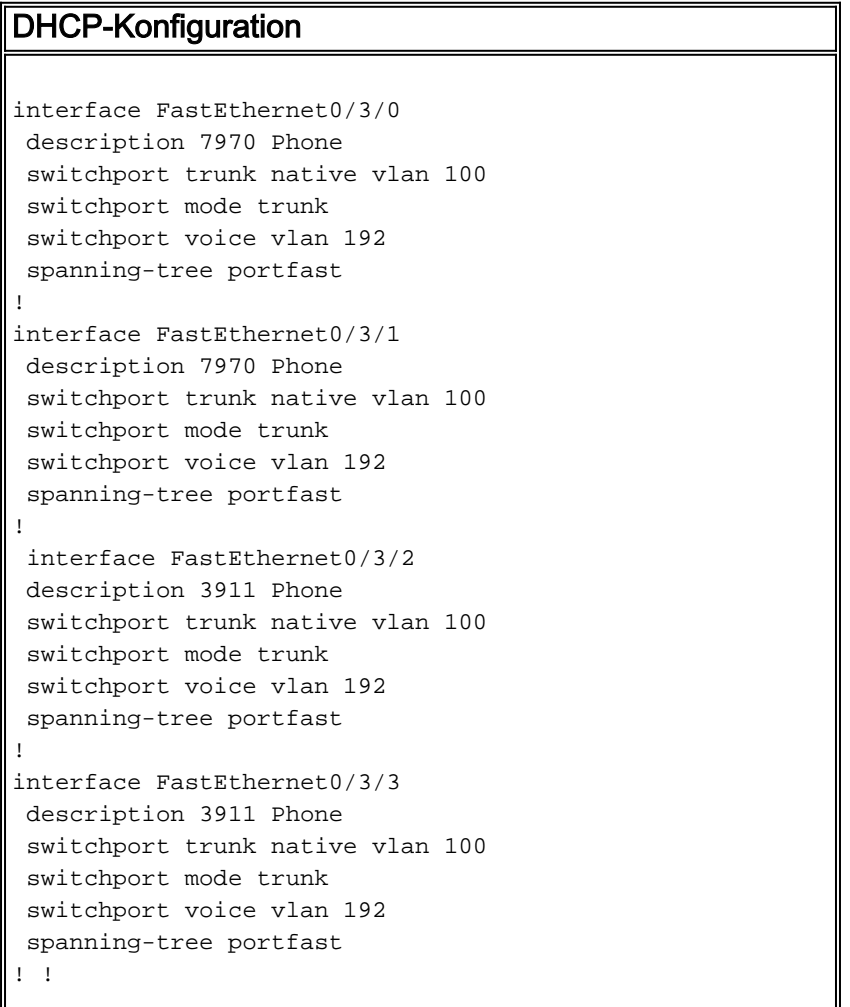

```
interface Vlan100
description Data VLAN
 ip address 10.10.10.1 255.255.255.0
!
interface Vlan192
description Voice VLAN
 ip address 192.168.10.1 255.255.255.0
```
## <span id="page-5-1"></span>TFTP konfigurieren

Mit dieser Konfiguration kann Cisco Unified Communications Manager Express die Firmware der IP-Telefone bereitstellen.

Hinweis: Diese Konfiguration ist obligatorisch.

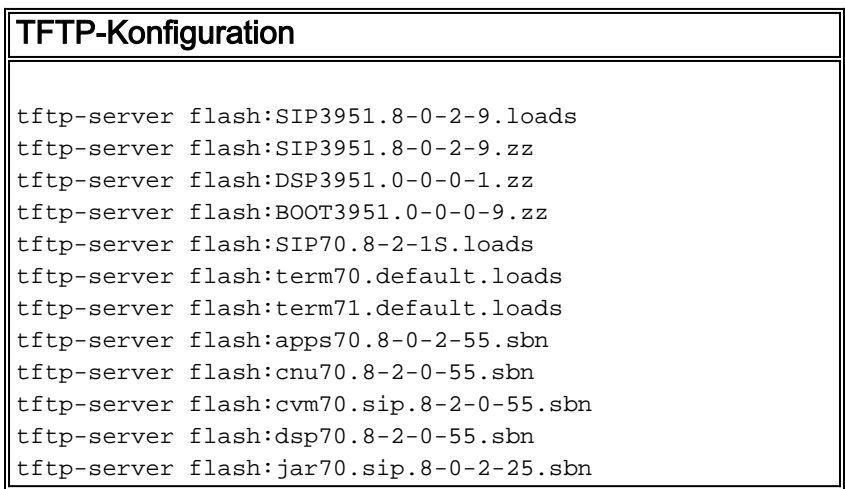

# <span id="page-5-0"></span>Konfigurieren grundlegender Telefoniefunktionen

## Konfigurieren der Sprachdienstparameter

Konfigurieren Sie das System so, dass Anrufe von SIP- zu SIP-Endpunkten zugelassen und der SIP-Registrar aktiviert wird.

Hinweis: Diese Konfiguration ist obligatorisch.

```
Konfiguration der Sprachdienstparameter
voice service voip
allow-connections sip to sip
!--- Enable SIP to SIP calls. sip registrar server
expires max 1200 min 300 !--- Enable Cisco IOS SIP
registrar.
```
## <span id="page-5-2"></span>Globale Parameter für die Sprachregistrierung konfigurieren

In diesem Abschnitt konfigurieren Sie globale Parameter für die Sprachregistrierung.

Hinweis: Die globalen Konfigurationen der Sprachregisterfunktion für SIP ähneln den Konfigurationsparametern der Telefoniedienste für SCCP-Telefone.

Hinweis: Diese Konfiguration ist obligatorisch.

Konfiguration globaler Sprachregister-Parameter voice register global mode cme *!--- Set Cisco IOS SIP registrar to CME mode.* sourceaddress 192.168.10.1 port 5060 *!--- Set the source address for phone registration.* max-dn 20 *!--- Set max extensions.* max-pool 10 *!--- Set max phones.* load 7970 SIP7 SIP70.8-2-1S *!--- Specify phone loads for each phone type.* load 3911 SIP3951.8-0-2-9 *!--- Specify phone loads for each phone type.* authenticate register *!--- Set authentication for phone registration.* authenticate realm cisco.com tftp-path flash: *!--- Specify path for tftp files.* create profile *!--- Create configuration files for all phones.* dialplan-pattern 1 4085251... extension-length 3 *!--- Configure dial-plan pattern for the system.*

Hier finden Sie einen Link zu einem Video in der [Cisco Support Community,](https://supportforums.cisco.com/index.jspa) in dem das Verfahren zur Registrierung eines IP-Telefons bei Cisco Unified Communications Manager Express (CME) mithilfe des SIP-Protokolls erläutert wird:

[Registrieren eines IP-Telefons der Serie 79xx mithilfe des SIP-Protokolls auf CUCME](https://supportforums.cisco.com/videos/2663)

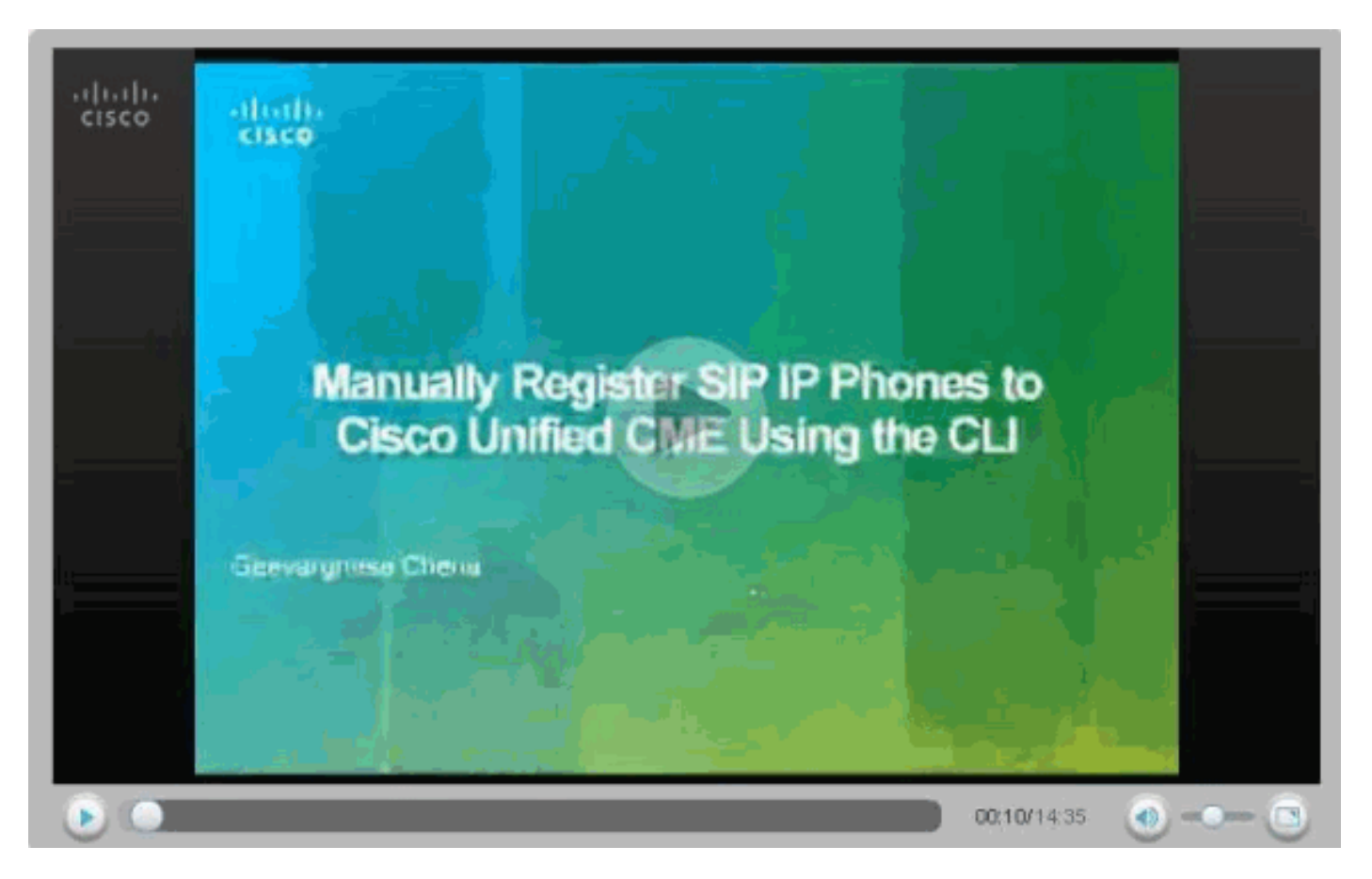

## Konfigurieren der Verbindung zu Cisco Unity Express

Konfigurieren Sie die erforderlichen DFÜ-Peers und MWI-ephone-dns für die Zusammenarbeit mit Cisco Unity Express. Damit Cisco Unified Communications Manager Express mit Cisco Unity Express zusammenarbeiten kann, muss SIP Cisco Unified Communications Manager Express als

Back-to-Back User Agent (B2BUA) konfiguriert werden. Das bedeutet, dass alle Signalisierungsund RTP-Streams über Cisco Unified Communications Manager Express laufen. Diese Konfiguration ist erforderlich, um die Verbindung zu Cisco Unity Express zu aktivieren.

Cisco Unity Express-Verbindungskonfiguration dial-peer voice 2 voip destination-pattern 1.0 *!--- Specify destination-pattern to reach CUE VM and AA.* session target ipv4:10.1.10.1 *!--- Configure IP address to reach Cisco Unity Express.* session protocol sipv2 dtmf-relay sip-notify *!--- Configure DTMF method to communicate with Cisco Unity Express.* b2bua *!--- Enable B2BUA for Cisco Unified Communications Manager Express !--- for calls to Cisco Unity Express.* codec g711ulaw no vad

Konfigurieren Sie die Cisco Unity Express MWI-Unterstützung für ausgehende Anrufe, um MWI für SIP-Telefone zu aktivieren.

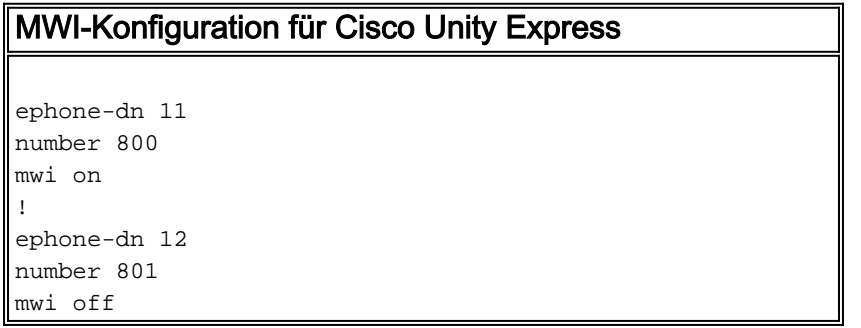

## Konfigurieren von Durchwahlen und Parametern

Konfigurieren Sie die Telefonregisterdn, um Durchwahlnummern für Telefone zu erstellen. In der vorherigen Netzwerktopologie gibt es vier Erweiterungen, die wie hier angegeben erstellt werden müssen.

Hinweis: Diese Konfiguration ist obligatorisch.

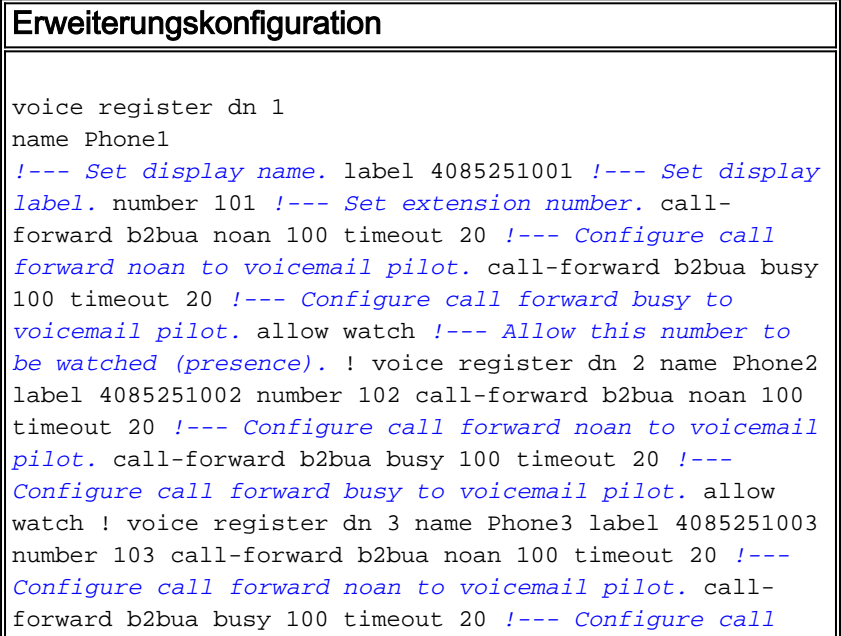

```
forward busy to voicemail pilot. allow watch ! voice
register dn 4 name Phone4 label 4085251004 number 104
call-forward b2bua noan 100 timeout 20 !--- Configure
call forward noan to voicemail pilot. call-forward b2bua
busy 100 timeout 20 !--- Configure call forward busy to
voicemail pilot. allow watch
```
### SIP-Telefon konfigurieren

Konfigurieren Sie die Parameter für den Sprachregisterpool für jedes SIP-Telefon.

Hinweis: Der Voice Registerpool für SIP-Telefone ist identisch mit den Telefonen für SCCP-Telefone.

Hinweis: Diese Konfiguration ist obligatorisch.

```
Konfiguration der Sprachregister-Pool-Parameter
voice register pool 3
 id mac 001A.A11B.500E
!--- Specify phone mac-address. type 3911 !--- Specify
phone type. number 1 dn 3 !--- Assign button 1 dn tag 3.
dtmf-relay sip-notify !--- Configure dtmf-relay sip-
notify to work !--- with Cisco Unity Express. codec
g711ulaw !--- Specify codec. username user1 password
cisco !--- Configure username and password for SIP
registrar.
```
Hinweis: Mehrere Methoden für DTMF können im Voice Registerpool konfiguriert werden. Konfigurieren Sie jedoch für jedes SIP-Telefon, das über eine Voicemail-Box auf Cisco Unity Express verfügt, dtmf-relais sip-notify.

### Erweiterte Parameter konfigurieren

In diesem Abschnitt konfigurieren Sie erweiterte Parameter für SIP-Telefone, z. B. den Status "Presence with Busy Lamp Field (BLF)" (Präsenz mit Besetzt-Anzeige). Dank Presence mit BLF kann entweder ein SCCP-Telefon oder ein SIP-Telefon den Status einer anderen SIP-Durchwahl überwachen, wodurch die Erreichbarkeitsanzeige zwischen Telefonen aktiviert wird.

Hinweis: Dies ist eine optionale Konfiguration.

Diese Telefone unterstützen den SIP-Presence-Service auf Cisco Unified Communications Manager Express.

### Einschränkungen

**BLF Call-List** Supported only on Cisco Unified IP Phone 7941G, 7941GE, 7961G, 7961GE, 7970G, and 7971GE. **BLF Speed-Dial** Supported only on Cisco Unified IP Phone 7941G, 7941GE, 7961G, 7961GE, 7970G, and 7971GE. Presence für interne Leitungen aktivieren

Führen Sie diese Schritte aus, damit der Router eingehende Presence-Anfragen von internen Beobachtern und SIP-Trunks annehmen kann.

| $1$ . | enable                                                   |
|-------|----------------------------------------------------------|
| 2.    | confiqure terminal                                       |
| 3.    | sip-ua                                                   |
| 4.    | presence enable                                          |
| 5.    | exit                                                     |
| б.    | presence                                                 |
|       | 7. max-subscription number                               |
| 8.    | presence call-list                                       |
| 9.    | end                                                      |
|       |                                                          |
|       | ∥Presence für interne Leitungen aktivieren               |
|       |                                                          |
|       | Presence                                                 |
|       | --- Enable presence service. presence call-list !---     |
|       | Enable BLF monitoring of directory numbers. max-         |
|       | subscription 120 !--- Configure max number watched       |
|       | sessions. ! sip-ua presence enable !--- Enable router to |

Überwachen einer Verzeichnisnummer

Führen Sie diese Schritte aus, um die Überwachung einer Leitung, die einer Verzeichnisnummer zugeordnet ist, durch ein Telefon zu ermöglichen, das für einen Cisco Unified Communications Express-Router registriert ist. Die Leitung ist als Presentin aktiviert, und Telefone können ihren Leitungsstatus über BLF-Anrufliste und BLG-Kurzwahlfunktionen abonnieren. Es gibt keine Einschränkung für den Telefontyp, dessen Leitungen überwacht werden können. Jede Leitung auf einem IP-Telefon oder auf einem analogen Telefon auf unterstützten Sprach-Gateways kann eine Presentin sein.

```
1. enable
2. configure terminal
3. voice register dn dn-tag
4. number number
5. allow watch
6. end
Aktivieren der Überwachung einer Verzeichnisnummer
voice register dn 1
  number 101
  allow watch
!--- Allow this number to be watched. name Phone1 label
4085251001
```
Hinweis: Wiederholen Sie diese Konfiguration für jede Durchwahlnummer, die überwacht werden soll. Dieser Schritt wurde bereits durchgeführt, als Sie das Sprachregister erstmals konfiguriert haben.

Aktivieren Sie das SIP-Telefon, um den BLF-Status für Kurzwahlen und Anruflisten zu überwachen.

Ein Watcher kann den Status von Leitungen, die internen und externen Verzeichnisnummern (Presentierungen) zugeordnet sind, über die BLF-Kurzwahl- und BLF-

Anruflistenpräsenzfunktionen überwachen. Gehen Sie wie folgt vor, um die BLF-Benachrichtigungsfunktionen auf einem SIP-Telefon zu aktivieren:

```
1. enable
2. configure terminal
3. voice register pool pool-tag
4. number tag dn dn-tag
5. blf-speed-dial tag number label string
6. presence call-list
7. exit
8. voice register global
9. mode cme
10. create profile
11. restart
12. end
Aktivieren Sie das SIP-Telefon, um den BLF-Status für
Kurzwahlen und Anruflisten zu überwachen.
voice register pool 1
  id mac 0016.47CD.9BD7
  type 7970
  number 1 dn 1
  presence call-list
!--- Enable this phone to have presence call list. dtmf-
relay sip-notify username user1 password cisco codec
g711ulaw blf-speed-dial 2 102 label "Phone2" !--- Enable
this line to monitor extension 1002. blf-speed-dial 3
103 label "3911-1" !--- Enable this line to monitor
extension 1003. blf-speed-dial 4 104 label "3911-2" !---
Enable this line to monitor extension 1004.
```
Hinweis: Führen Sie bei jeder Änderung der SIP-Telefonkonfiguration einen Neustart durch.

Hinweis: Weitere Informationen zu den Konfigurationen des SIP Presence Service finden Sie unter [Konfigurieren des Presence Service.](//www.cisco.com/en/US/docs/voice_ip_comm/cucme/admin/configuration/guide/cmepres.html#wp999282)

### Konfigurieren einer parallelen Sammelgruppe

In diesem Abschnitt werden die Durchwahlen 102, 103 und 104 einer parallelen Sammelgruppe zugewiesen. Eine parallele Sammelgruppe ist eine Sammelgruppe, die alle Mitglieder der Gruppe gleichzeitig anruft.

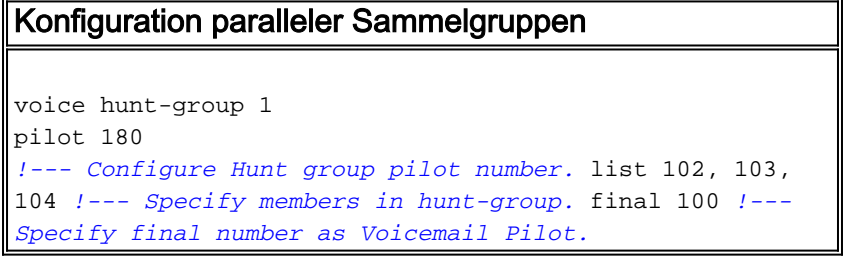

## CME-SIP-Implementierung: Beispielkonfiguration

Dieser Abschnitt enthält die vollständige Beispielkonfiguration für die Einrichtung eines eigenständigen Cisco Unified Communications Manager Express, der SIP-Telefone verwendet.

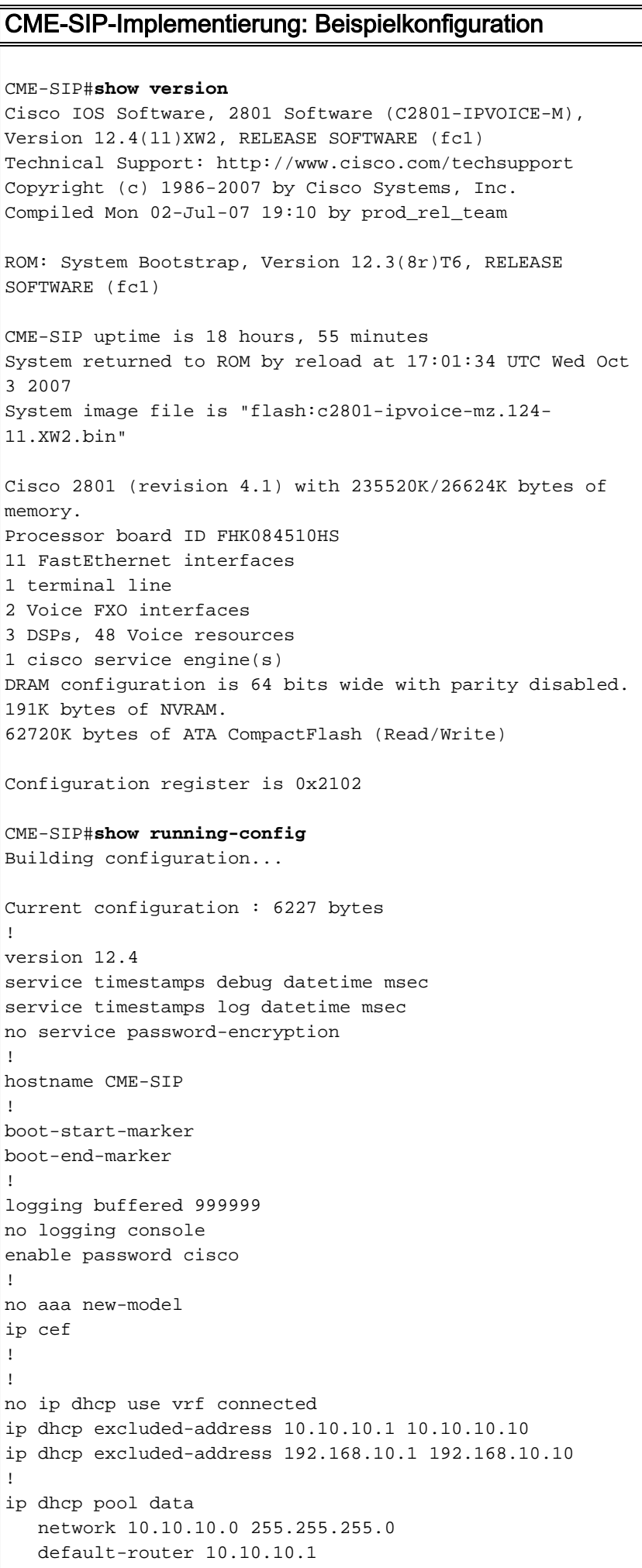

!

```
ip dhcp pool voice
   network 192.168.10.0 255.255.255.0
    option 150 ip 192.168.10.1
    default-router 192.168.10.1
!
!
no ip domain lookup
multilink bundle-name authenticated
!
!
!
voice service voip
 allow-connections sip to sip
 sip
  registrar server expires max 1200 min 300
!
!
!
!
!
voice register global
 mode cme
 source-address 192.168.10.1 port 5060
 max-dn 20
  max-pool 10
  load 7970 SIP70.8-2-1S
  load 3911 SIP3951.8-0-2-9
  authenticate register
 authenticate realm cisco.com
  voicemail 100
  tftp-path flash:
  create profile sync 0000589556325309
!
voice register dn 1
 number 101
  call-forward b2bua noan 100 timeout 20
 allow watch
 name Phone1
 label 4085251001
!
voice register dn 2
 number 102
  call-forward b2bua noan 100 timeout 20
 allow watch
 name Phone2
  label 4085251002
!
voice register dn 3
 number 103
 call-forward b2bua noan 100 timeout 20
 allow watch
 name Phone3
 label 4085251003
!
voice register dn 4
 number 104
 call-forward b2bua noan 100 timeout 20
 allow watch
 name Phone4
 label 4085251004
!
voice register pool 1
  id mac 0016.47CD.9BD7
  type 7970
```

```
 number 1 dn 1
  presence call-list
  dtmf-relay sip-notify
 username user1 password cisco
 codec g711ulaw
 blf-speed-dial 2 102 label "Phone2"
 blf-speed-dial 3 103 label "3911-1"
 blf-speed-dial 4 104 label "3911-2"
!
voice register pool 2
 id mac 0014.6948.1D52
 type 7970
 number 1 dn 2
 dtmf-relay sip-notify
 username user2 password cisco
 codec g711ulaw
!
voice register pool 3
 id mac 001A.A11B.4FCE
 type 3911
 number 1 dn 3
 dtmf-relay sip-notify
 username user3 password cisco
 codec g711ulaw
!
voice register pool 4
 id mac 001A.A11B.500E
 type 3911
 number 1 dn 4
 dtmf-relay sip-notify
 username user4 password cisco
 codec g711ulaw
!
voice hunt-group 1 parallel
 final 100
 list 102,103,104
 pilot 180
!
!
!
!
voice-card 0
!
!
!
archive
 log config
 hidekeys
!
!
!
interface Loopback0
 ip address 10.1.10.2 255.255.255.0
!
interface FastEthernet0/0
 no ip address
 shutdown
 duplex auto
 speed auto
!
interface Service-Engine0/0
 ip unnumbered Loopback0
 service-module ip address 10.1.10.1 255.255.255.0
 service-module ip default-gateway 10.1.10.2
```

```
!
interface FastEthernet0/1
 no ip address
 shutdown
 duplex auto
 speed auto
!
interface FastEthernet0/3/0
 description 7970 Phone
 switchport trunk native vlan 100
 switchport mode trunk
 switchport voice vlan 192
 spanning-tree portfast
!
interface FastEthernet0/3/1
 description 7970 Phone
 switchport trunk native vlan 100
 switchport mode trunk
 switchport voice vlan 192
 spanning-tree portfast
!
interface FastEthernet0/3/2
 description 3911 Phone
 switchport trunk native vlan 100
 switchport mode trunk
 switchport voice vlan 192
 spanning-tree portfast
!
interface FastEthernet0/3/3
 description 3911 Phone
 switchport trunk native vlan 100
 switchport mode trunk
 switchport voice vlan 192
 spanning-tree portfast
!
interface FastEthernet0/3/4
 description Phone
 switchport trunk native vlan 100
 switchport mode trunk
 switchport voice vlan 192
 spanning-tree portfast
!
interface FastEthernet0/3/5
 description Phone
 switchport trunk native vlan 100
 switchport mode trunk
 switchport voice vlan 192
 spanning-tree portfast
!
interface FastEthernet0/3/6
 description Phone
 switchport access vlan 192
 switchport trunk native vlan 100
 switchport mode trunk
 switchport voice vlan 192
 spanning-tree portfast
!
interface FastEthernet0/3/7
 description Phone
 switchport access vlan 192
 switchport trunk native vlan 100
 switchport mode trunk
 switchport voice vlan 192
 spanning-tree portfast
```

```
!
interface FastEthernet0/3/8
 switchport access vlan 192
!
interface Vlan1
 no ip address
!
interface Vlan100
 ip address 10.10.10.1 255.255.255.0
!
interface Vlan192
 ip address 192.168.10.1 255.255.255.0
!
ip route 10.1.10.1 255.255.255.255 Service-Engine0/0
!
!
ip http server
!
!
!
tftp-server flash:BOOT3951.0-0-0-9.zz
tftp-server flash:SIP3951.8-0-2-9.zz
tftp-server flash:DSP3951.0-0-0-1.zz
tftp-server flash:SIP3951.8-0-2-9.loads
tftp-server flash:SIP70.8-2-1S.loads
tftp-server flash:term70.default.loads
tftp-server flash:term71.default.loads
tftp-server flash:apps70.8-0-2-55.sbn
tftp-server flash:cnu70.8-2-0-55.sbn
tftp-server flash:cvm70.sip.8-2-0-55.sbn
tftp-server flash:dsp70.8-2-0-55.sbn
tftp-server flash:jar70.sip.8-0-2-25.sbn
!
control-plane
!
!
!
voice-port 0/1/0
!
voice-port 0/1/1
!
!
!
!
!
dial-peer voice 2 voip
 description ** cue voicemail pilot number **
  translation-profile outgoing PSTN_CallForwarding
 destination-pattern 100
 b2bua
  session protocol sipv2
  session target ipv4:10.1.10.1
 dtmf-relay sip-notify
  codec g711ulaw
 no vad
!
dial-peer voice 3 voip
 description ** cue auto attendant number **
 translation-profile outgoing PSTN_CallForwarding
 destination-pattern 110
 b2bua
  session protocol sipv2
  session target ipv4:10.1.10.1
  dtmf-relay sip-notify
```

```
 codec g711ulaw
 no vad
!
!
presence
 presence call-list
 max-subscription 120
!
sip-ua
 presence enable
!
!
telephony-service
 max-ephones 24
 max-dn 72
 ip source-address 10.100.100.10 port 2000
  system message CME1
  time-zone 5
 voicemail 100
 max-conferences 8 gain -6
 call-forward pattern .T
 web admin system name cisco secret 5
$1$4FC/$CMer08o/KELFlVrhL5QRO0
 dn-webedit
  time-webedit
 transfer-system full-blind
 transfer-pattern 9.T
!
!
ephone-dn 11
 number 800
 mwi on
!
!
ephone-dn 12
 number 801
 mwi off
!
!
line con 0
line aux 0
line 66
 no activation-character
 no exec
 transport preferred none
 transport input all
 transport output pad telnet rlogin lapb-ta mop udptn
v120
line vty 0 4
 password cisco
 login
!
scheduler allocate 20000 1000
end
CME-SIP#
```
# <span id="page-16-0"></span>**Überprüfen**

Für diese Konfiguration ist derzeit kein Überprüfungsverfahren verfügbar.

# <span id="page-17-0"></span>**Fehlerbehebung**

Dieser Abschnitt enthält Informationen zur Fehlerbehebung in Ihrer Konfiguration.

# <span id="page-17-1"></span>Das SIP IP-Telefon erhält keinen Wählton.

Eine häufige Ursache für SIP-IP-Telefone, die keinen Wählton empfangen können, ist, dass es ein anderes Telefon mit derselben Durchwahl gibt. Ab Cisco Unified Communications Manager Express 4.2 wird die gemeinsame Leitung auf SIP-Telefonen nicht mehr unterstützt. SIP-Telefone können daher dieselbe Durchwahl nicht auf mehreren Telefonen gemeinsam nutzen. Stellen Sie außerdem sicher, dass das SIP-Telefon über eine geeignete Durchwahl verfügt.

Um dieses Problem zu beheben, stellen Sie sicher, dass diese auftreten:

- Auf dem SIP-Telefon ist die Durchwahl konfiguriert, und die Durchwahl wird auf dem SIP-● Telefon angezeigt.
- Es ist kein anderes SIP- oder SCCP-Telefon mit derselben Durchwahl konfiguriert.

# <span id="page-17-2"></span>IP-Telefon kann nicht auf die neueste Firmware aktualisiert werden

Die wahrscheinlichsten Ursachen für das Nichtaktualisieren eines Telefons sind fehlende Firmware-Dateien, die im Flash-Speicher des Cisco Unified Communications Manager Express platziert wurden, oder fehlende Befehle des TFTP-Servers.

Führen Sie die folgenden Schritte aus, um dieses Problem zu beheben:

- Überprüfen Sie, ob die erforderlichen Firmware-Dateien im Flash-Speicher gespeichert sind. Führen Sie den Dir-Flash-Speicher aus: um Flash auf Dateien zu überprüfen.
- $\bullet$  Uberprüfen Sie, ob Sie die Datei  $\circ$ s $_{79\text{XX}}$ . $_{\text{TXT}}$  aktualisiert haben, um die richtige Firmware wiederzugeben. Die 79XX-Telefone überprüfen diese Datei, um die entsprechende Firmware zu laden und von SCCP auf SIP zu wechseln.
- Stellen Sie sicher, dass die richtigen **TFTP-Server-**Anweisungen für jede Firmware-Datei hinzugefügt werden. Weitere Informationen finden Sie im Abschnitt ["TFTP konfigurieren"](#page-5-1).
- Stellen Sie sicher, dass der **Befehl load** unter **Voice Register global** für jeden SIP-Telefontyp hinzugefügt wird. Weitere Informationen finden Sie im Abschnitt [Globale Parameter für die](#page-5-2) [Konfiguration von Sprachregistern](#page-5-2).

Sammeln Sie zur weiteren Fehlerbehebung diese Debugging-Meldungen, um festzustellen, ob das Telefon die entsprechenden Telefonladungen aus dem Flash-Speicher von Cisco Unified Communications Manager Express beziehen kann.

Debug tftp events

## <span id="page-17-3"></span>Telefon kann nicht bereitgestellt werden

Die wahrscheinlichsten Ursachen dafür, dass das Telefon nicht bereitgestellt werden kann, ist, dass das Telefon nicht über die richtige IP-Adresse mit TFTP-Serveroption verfügt.

Überprüfen Sie, ob das Telefon eine IP-Adresse und die richtige IP-Adresse des TFTP-●Servers erhält.

- Stellen Sie sicher, dass alle richtigen globalen Sprachregisterbefehle hinzugefügt werden. Weitere Informationen finden Sie im Abschnitt [Globale Parameter für die Konfiguration von](#page-5-2) [Sprachregistern](#page-5-2).
- Überprüfen Sie, ob Sie unter jeder Konfiguration des Sprachregisterpools die richtige MAC-Adresse verwenden.

# <span id="page-18-0"></span>Zugehörige Informationen

- [Cisco Unified SIP-Telefon 3911](//www.cisco.com/en/US/prod/collateral/voicesw/ps6788/phones/ps7193/ps8486/prod_qas0900aecd8069bb1a.html?referring_site=bodynav)
- [Cisco Unified Communications Manager Express Handbuch für Systemadministratoren](//www.cisco.com/en/US/docs/voice_ip_comm/cucme/admin/configuration/guide/cmeadm.html?referring_site=bodynav)
- [Cisco Unified CME-Dokumentation](//www.cisco.com/en/US/products/sw/voicesw/ps4625/tsd_products_support_series_home.html?referring_site=bodynav)
- [Unterstützung von Sprachtechnologie](//www.cisco.com/cisco/web/psa/default.html?mode=tech&level0=268436015&referring_site=bodynav)
- [Produkt-Support für Sprach- und Unified Communications](//www.cisco.com/cisco/web/psa/default.html?mode=prod&level0=278875240&referring_site=bodynav)
- [Fehlerbehebung bei Cisco IP-Telefonie](http://www.amazon.com/exec/obidos/tg/detail/-/1587050757/002-2852372-2325602?referring_site=bodynav)
- [Technischer Support und Dokumentation Cisco Systems](//www.cisco.com/cisco/web/support/index.html?referring_site=bodynav)